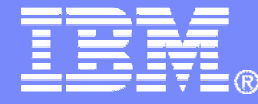

IBM Software

Implementing Automation Scenarios UsingIBM Operations Manager for z/VMHands-On Lab

Session 13463

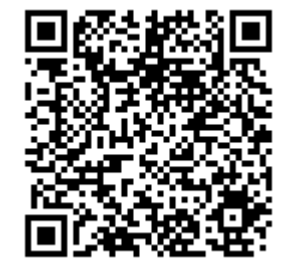

Tracy Dean, IBMtld1@us.ibm.com

August 2013

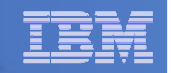

# Agenda

- **Overview of IBM Operations Manager for z/VM**
- **Overview of system setup for these lab exercises**
	- User IDs
	- Documentation
- **Introduction to the labs**
- **Answers are available**

#### IBM Software

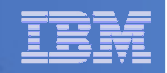

#### Operations Manager for z/VM

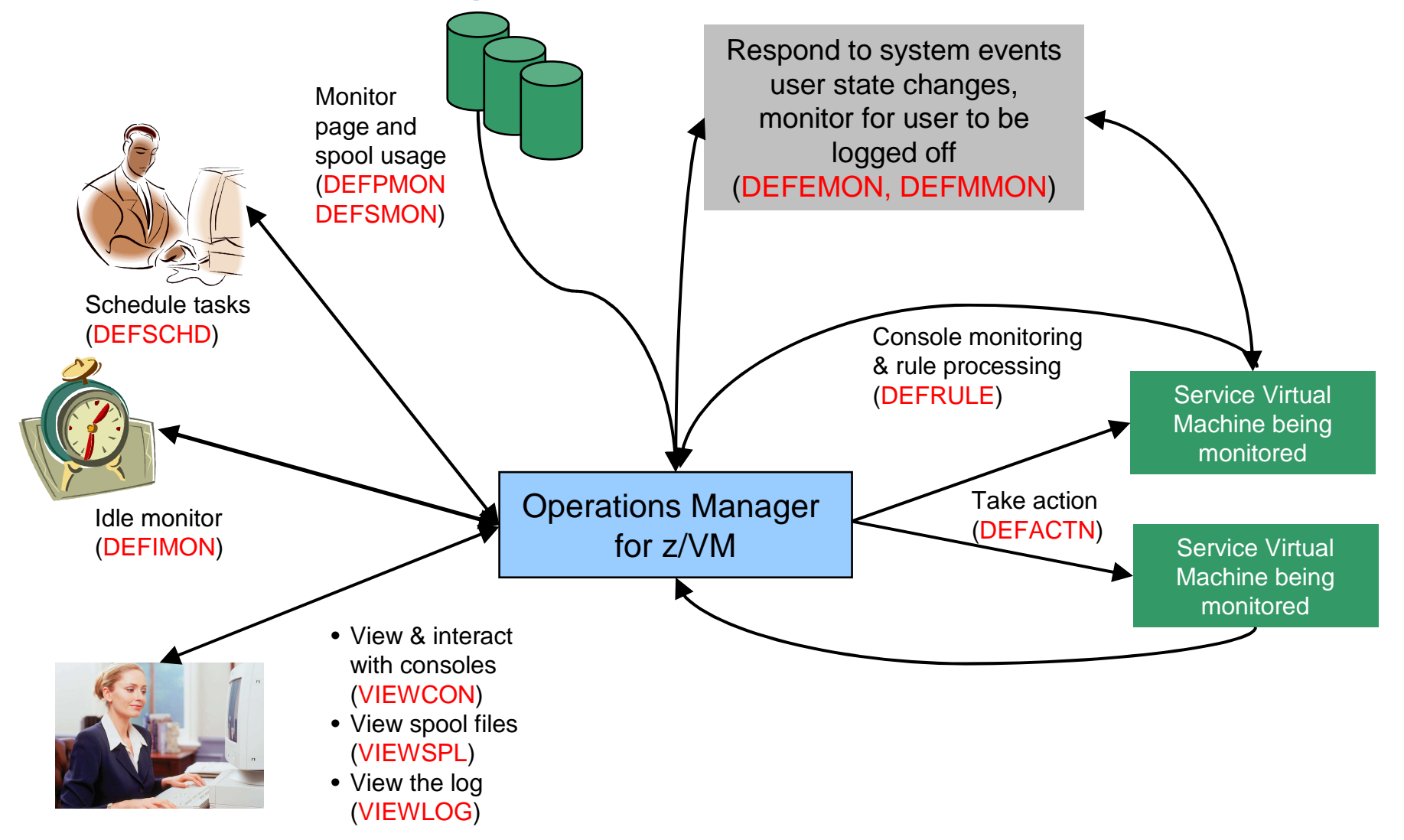

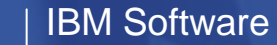

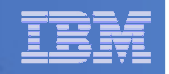

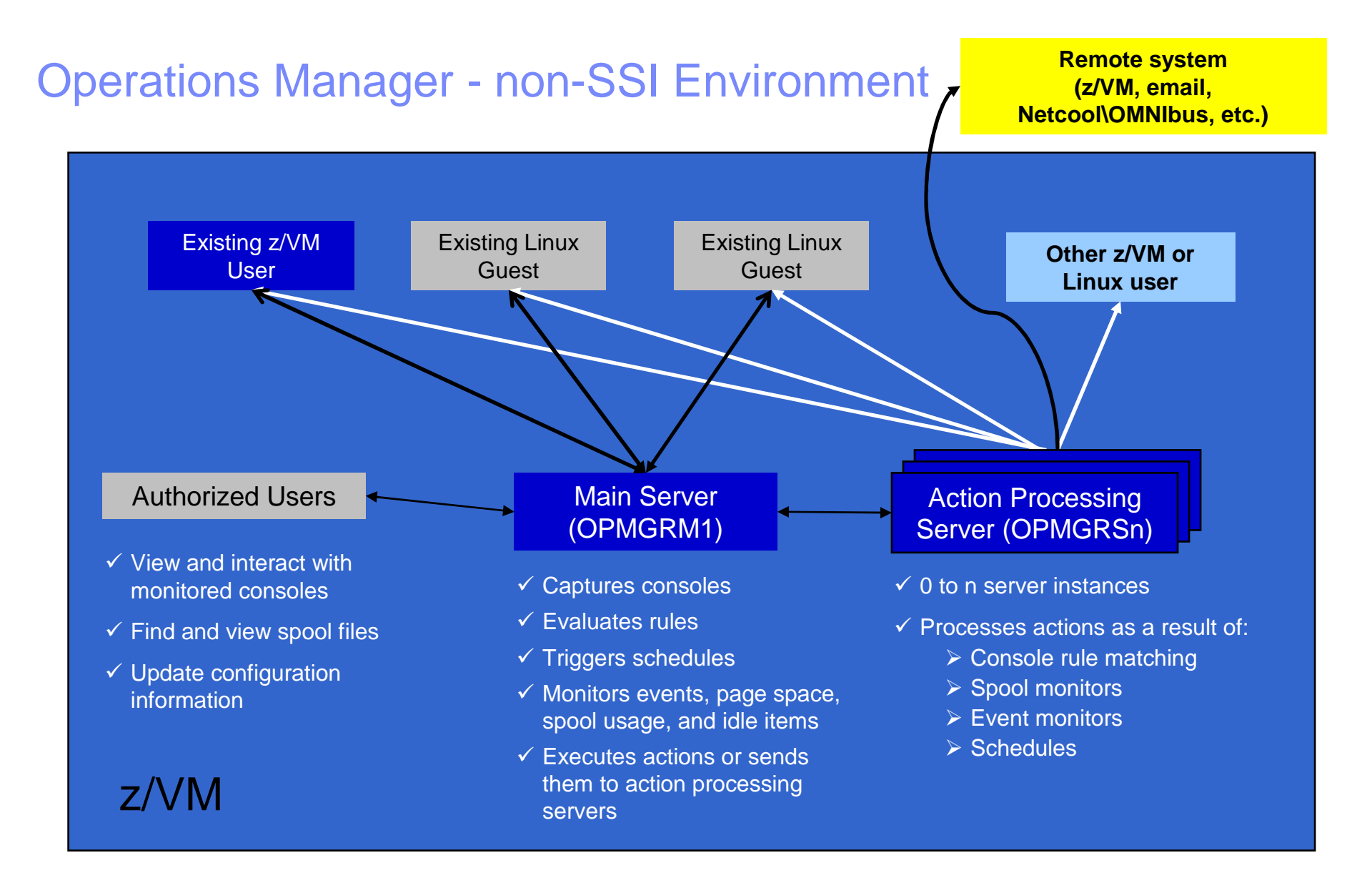

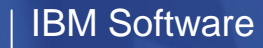

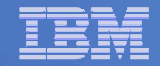

## Managing Configuration Files

#### **OPMGRM1 CONFIG D**

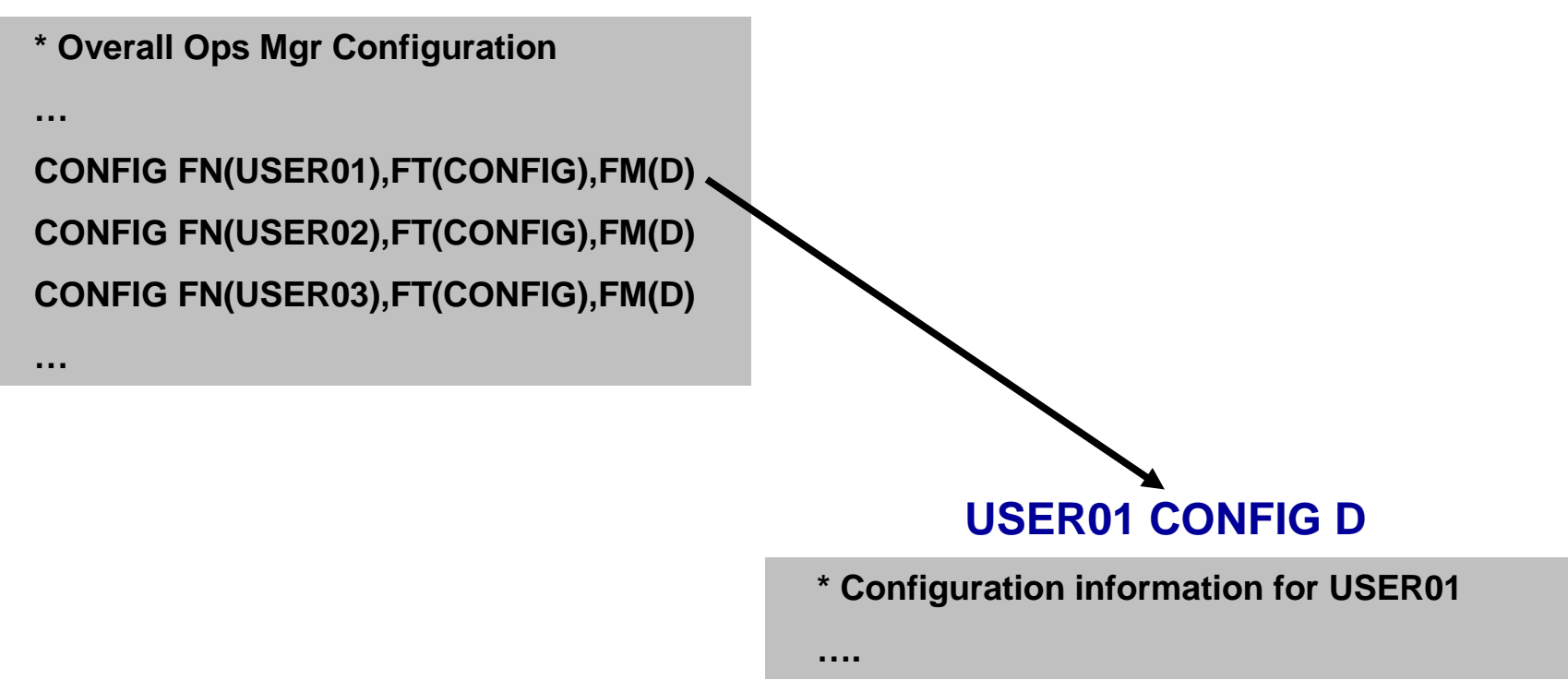

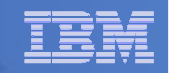

## Dynamic Configuration

- $\mathcal{L}_{\mathcal{A}}$  **Initial configuration file (OPMGRM1 CONFIG) loaded at startup**
	- Includes imbedded config files for each user
- **Most configuration options can be updated while Operations Manager is running**
	- Add, delete, or change:
		- Rules, actions, monitors, schedules, holidays, groups, user authorization
	- Suspend or resume rules, monitors, schedules

#### $\mathcal{L}_{\mathcal{A}}$ **Multiple methods**

- CMS command interface
- $-$  Load a new or updated configuration file  $-$  we'll use this one
- Commands in action routines

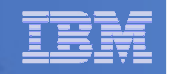

## Lab Setup

- **z/VM system is IBM Proof of Technology System in Austin, TX**
	- $-$  No connectivity to internet or other IBM systems from this system
- **Each student has a z/VM user ID: USERnn**
	- Password is IBMCLASS
	- $-$  <u>Start all rule, monitor, and action names with your user number: nn</u>
- **See lab exercises for other user IDs running on the system**
- **Operations Manager Administration Guide on your desktop**
	- $-$  Most of what you'll need is in Chapters 6 and 7

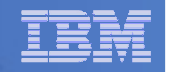

#### Using a Central Console on One z/VM System

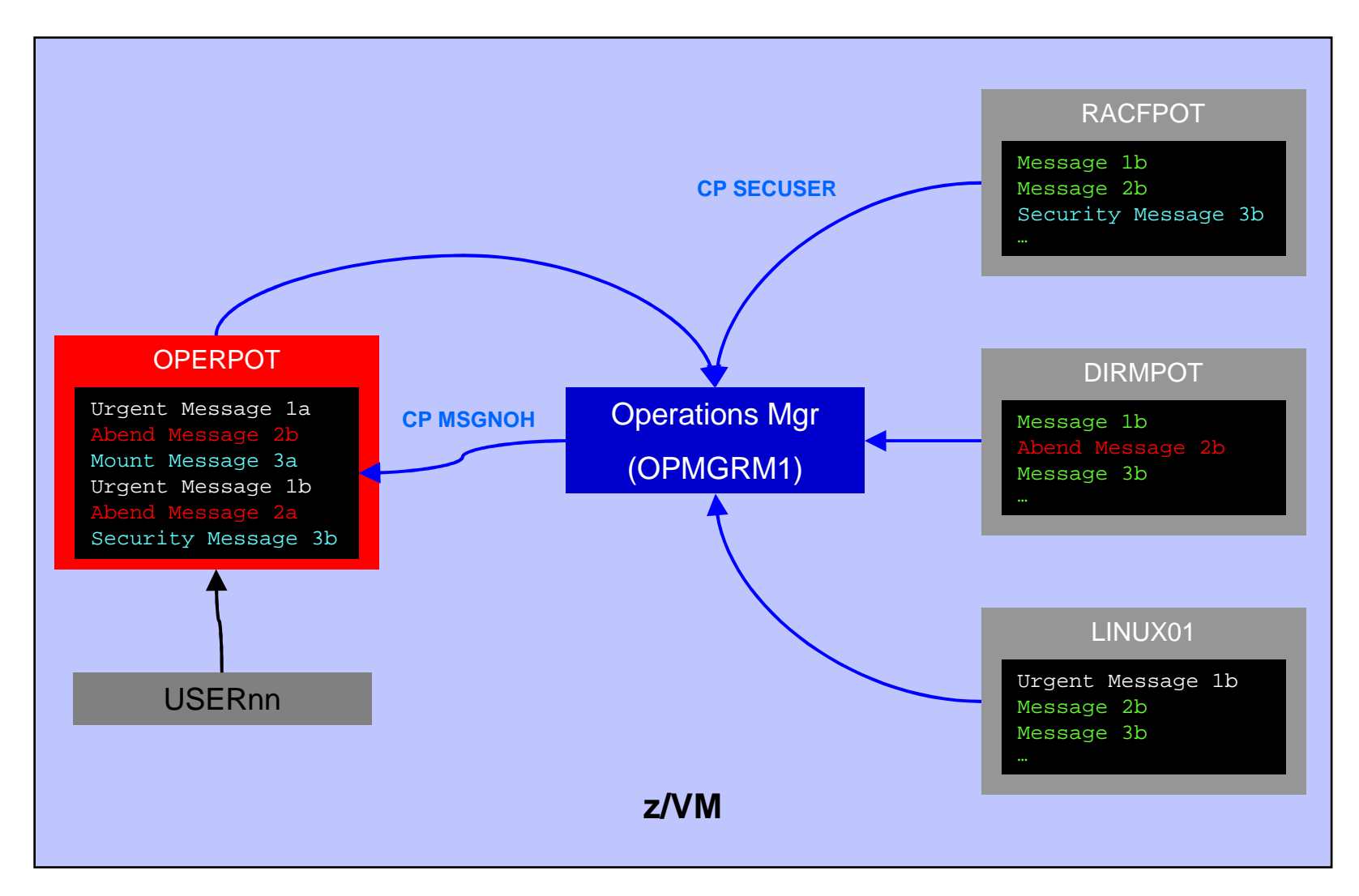

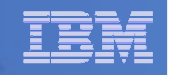

#### Labs

- **Multiple labs available depending on your interest**
- **All users must complete Labs 1 and 2 first**
	- $-$  Lab 1: Update Operations Manager configuration information
	- $-$  Lab 2: Use and customize console, log, and spool file viewing
- **Remaining labs can be done in any order**
	- $-$  See "Summary of Labs" in lab handout for more information
- **Don't expect to have time to complete all the labs**
- **Answers are available if you want to take a copy home**
	- $-$  Or refer to them during the lab